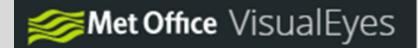

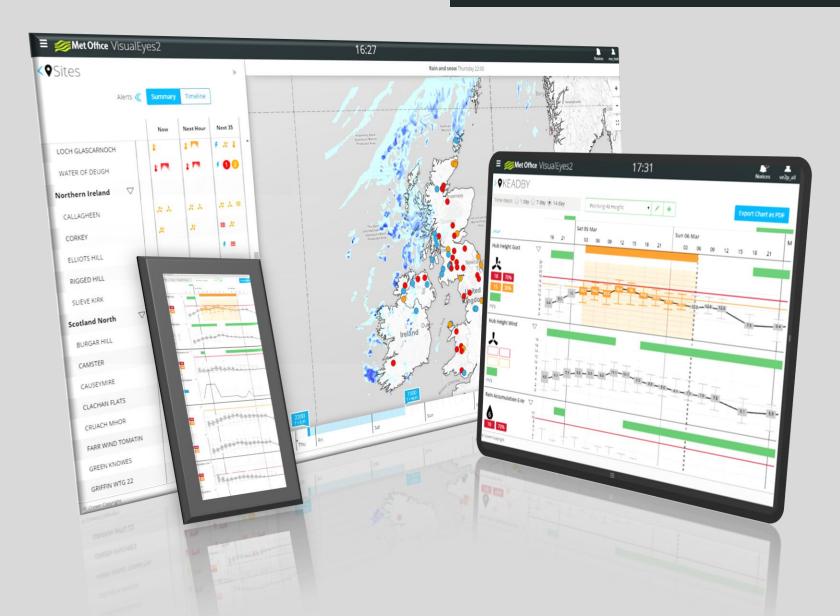

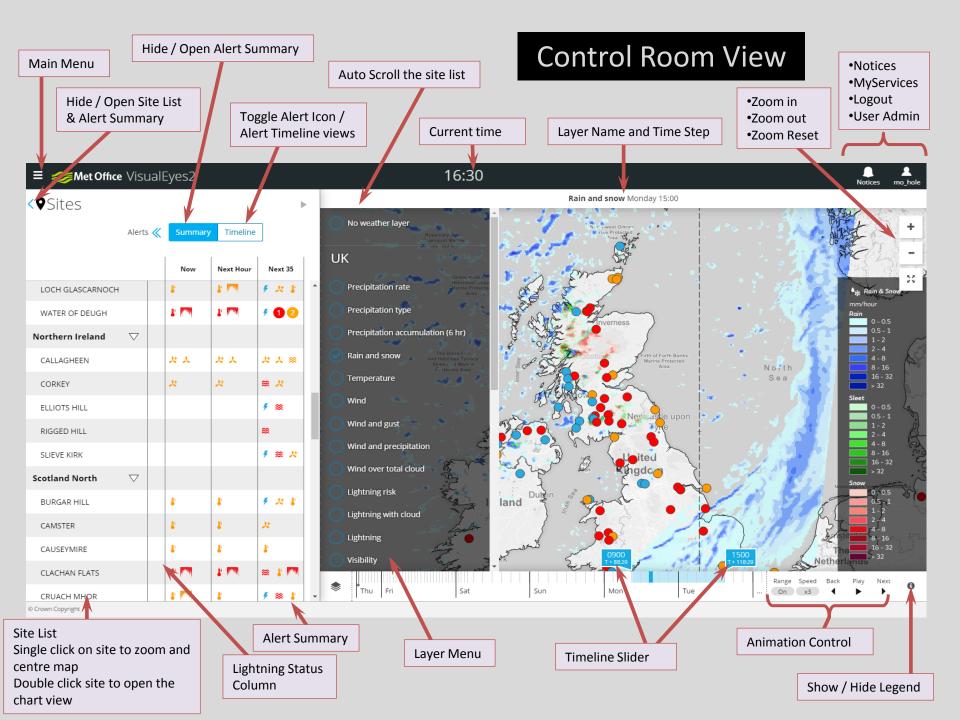

Site name is a clickable link to the chart view

Timelines for

weather parameters with forecast

threshold breach

### Alert Summary Pop-up

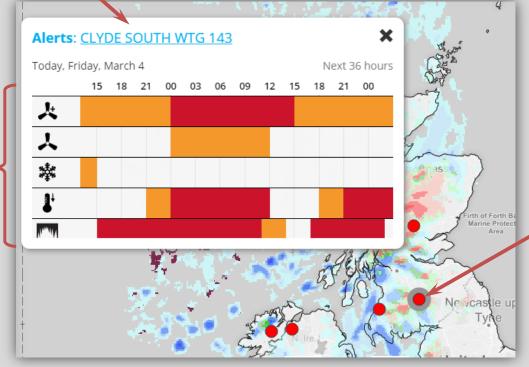

Click on site to highlight and open the alert summary pop-up

The timelines start at T=0 and display the whole alert period with the exception of observed lightning which shows the last 30 minutes only

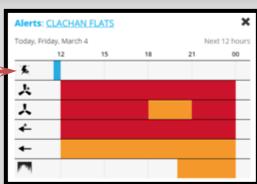

#### **Charts View**

Export to a PDF

Note that this can be time consuming to generate, so consider opening charts in a different tab

Note that the chart area can be scrolled by clicking ad dragging with a mouse, or by dragging on a touch screen

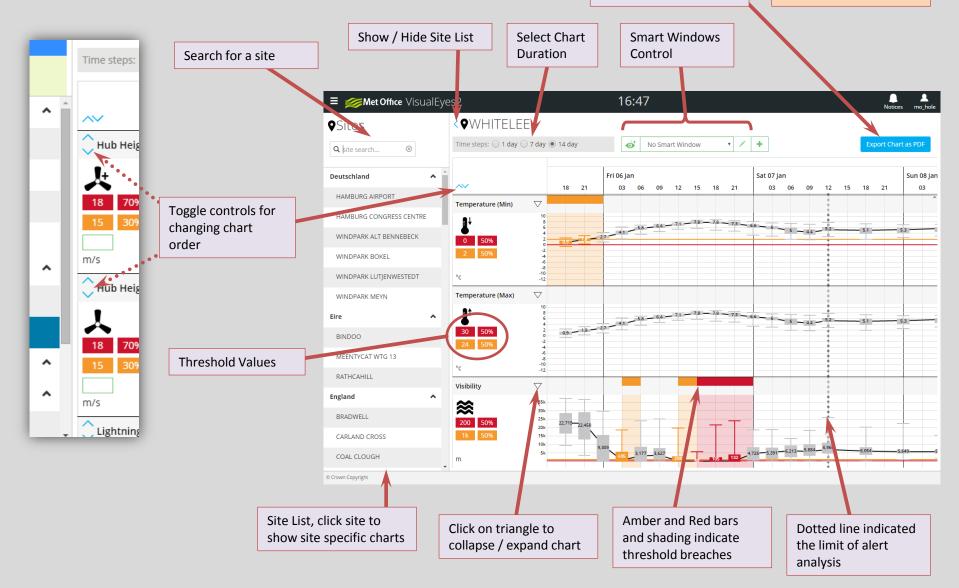

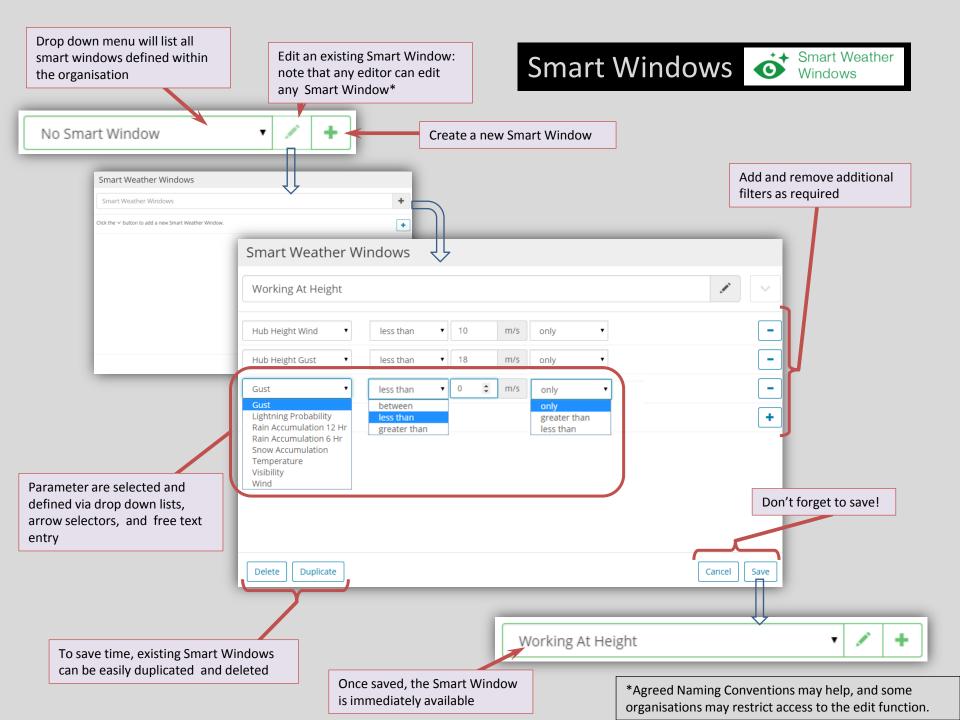

# Smart Windows Smart Weather Windows

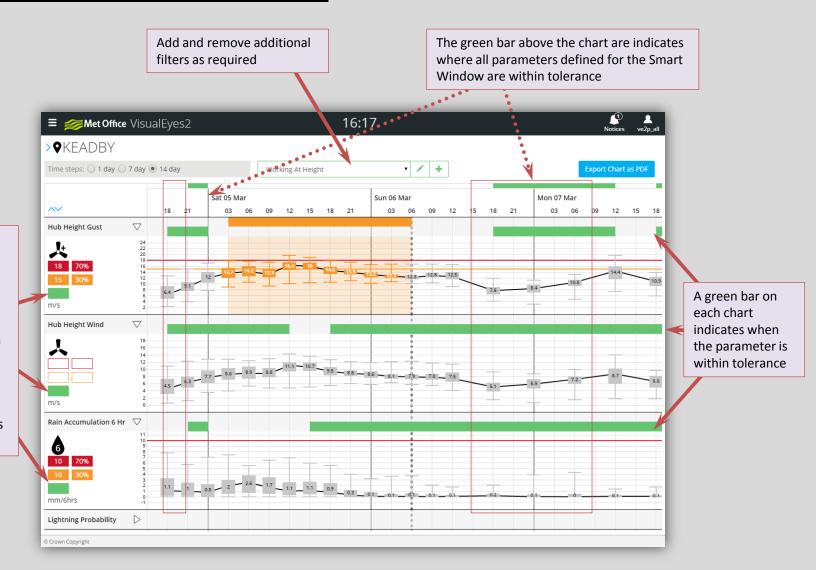

Green indicators highlight parameters that have periods within tolerance.

Where a parameter is out of tolerance, then the box in unfilled.

If a parameter is not included in the Smart Window, then there is no box.

#### **Threshold Settings**

#### Note that:

- Only the parameters changed are saved;
- Value and probability are paired values, if one is changed then the other is updated, even if it is unchanged.

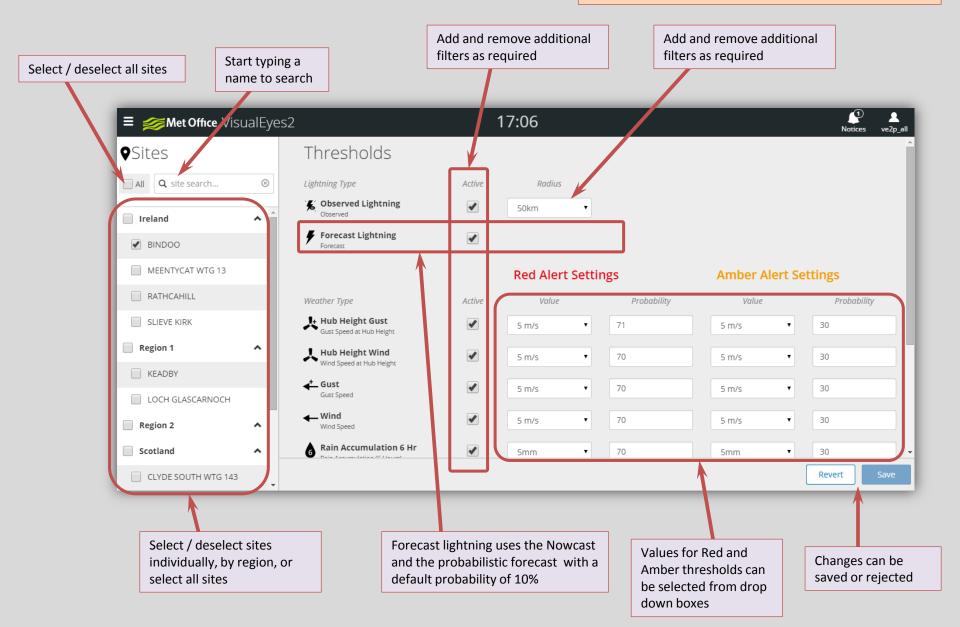

## Regions Administration

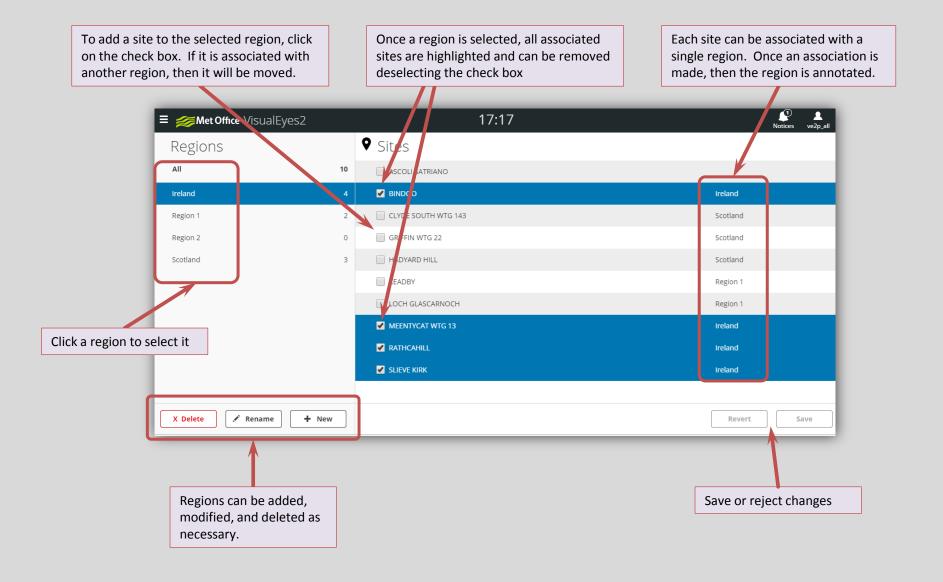

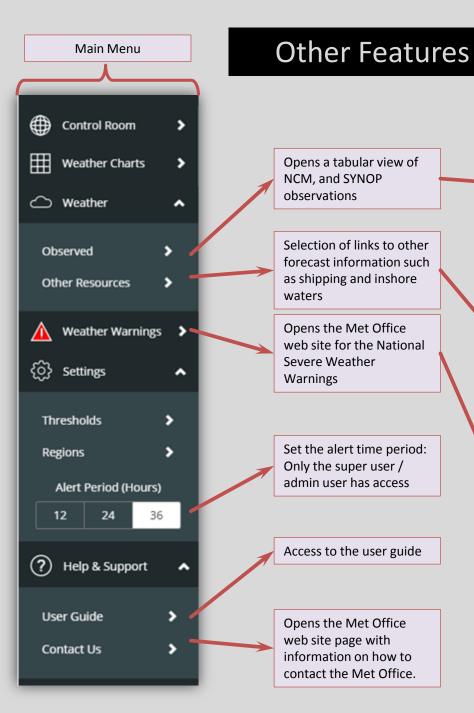

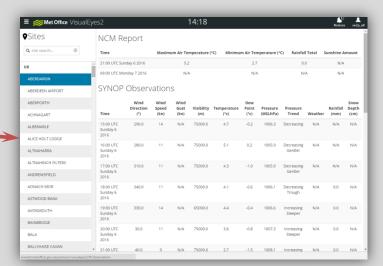

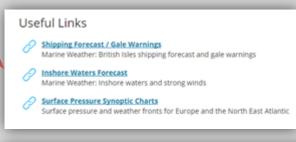

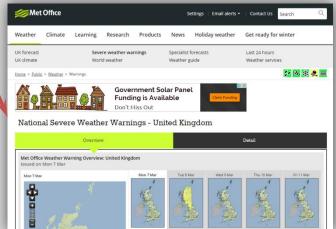